# **AKASO**

# **BRAVE 7** Э К Ш Н - К А М Е Р А

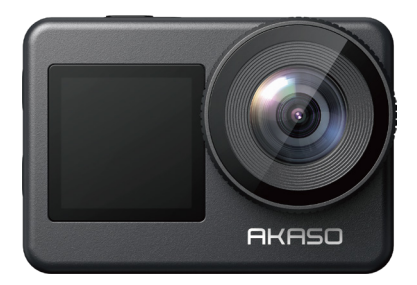

# РУКОВОДСТВО ПОЛЬЗОВАТЕЛЯ

V1.4

# **Содержание**

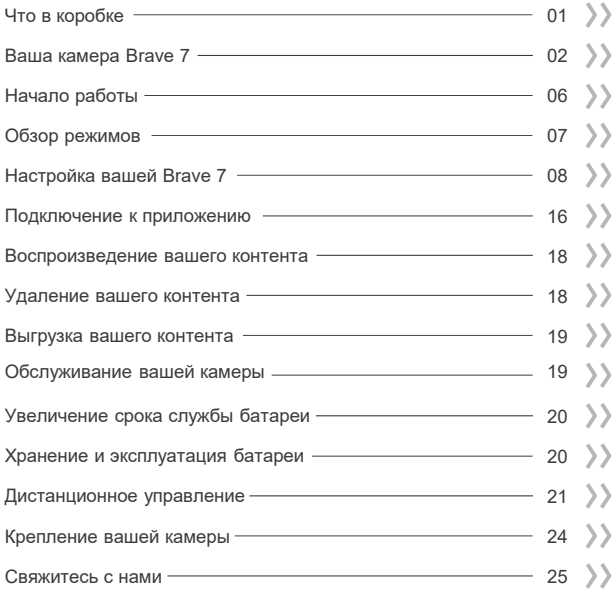

# **ЧТО В КОРОБКЕ**

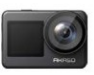

Brave 7 x 1

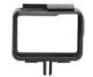

Рамка камеры х 1

Ремешок ПДУ х 1

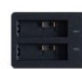

Зарядное устройство х 1

Ключ

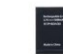

Аккумулятор x 2

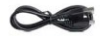

USB-кабель x 1

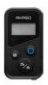

Пульт дистанционного управления x 1

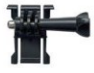

Крепление 1 x 1

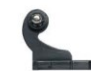

Крепление 2 x 1

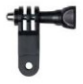

Крепление 6 x 1

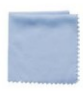

Ткань для объектива x 1

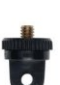

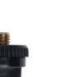

Крепление 7 x 1

Двухсторонний скотч х 2

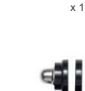

Крепление 3 x 1

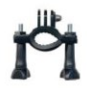

Крепление на руль/подседельный штырь х 1

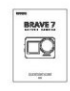

Краткое руководство x 1

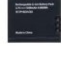

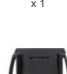

Крепление на шлем 1 Крепление на шлем 2 x 1

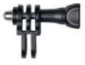

x 1

Крепление 4 x 1

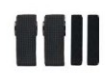

Ремешок для крепления х 1

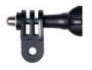

Крепление 5 x 1

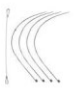

Страховочная застежка х 5

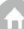

# **Ваша камера Brave 7**

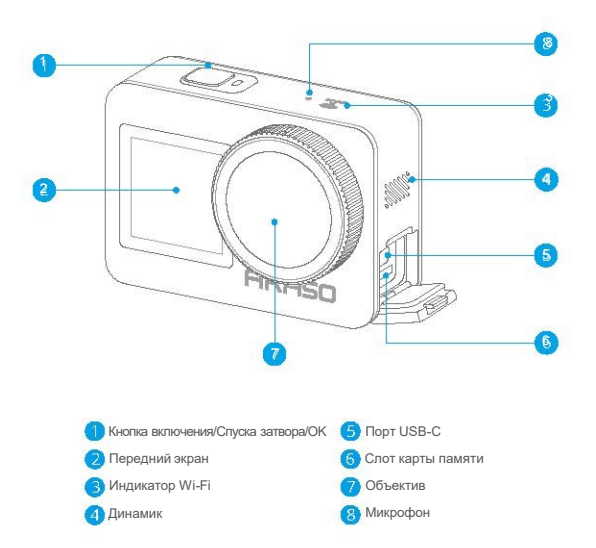

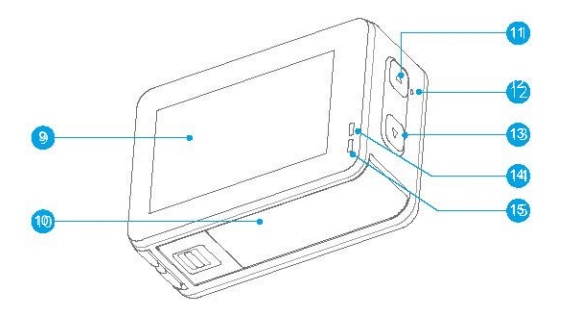

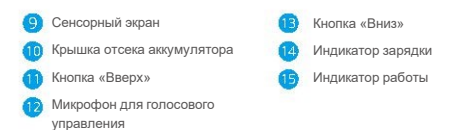

**Примечание:** Камера не записывает звук, когда она находится в водонепроницаемом футляре.

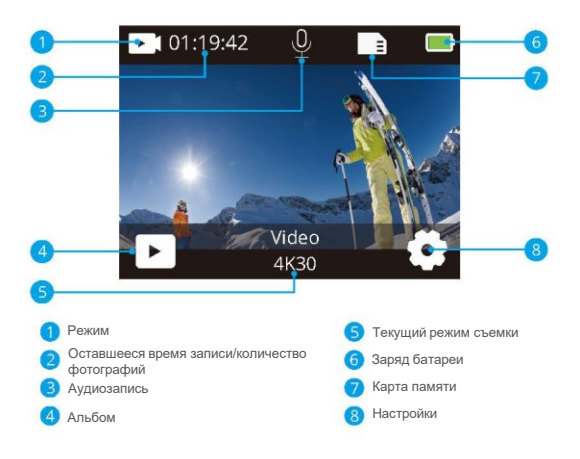

# **Проведите вниз, чтобы открыть быстрое меню**

Вы можете быстро заблокировать экран или выключить камеру в быстром меню. Нажмите кнопку спуска затвора, чтобы разблокировать экран.

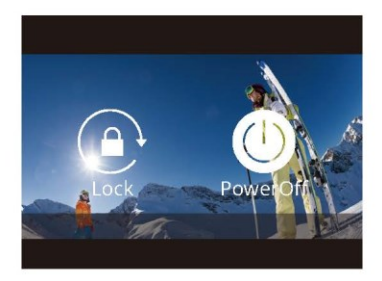

# **Проведите пальцем вверх, чтобы открыть настройки режима**

Вы можете быстро настроить разрешение, EIS и другие настройки в этом контекстном меню. Проведите пальцем по экрану, чтобы просмотреть варианты.

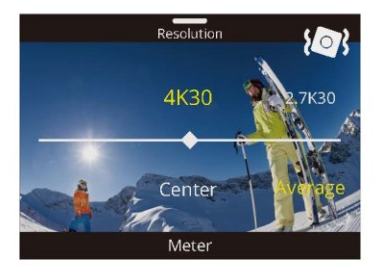

#### **Коснитесь области текущего режима съемки**

Вы можете войти в контекстное меню видео или фотографии и переключаться между различными режимами съемки, нажав на значок режима.

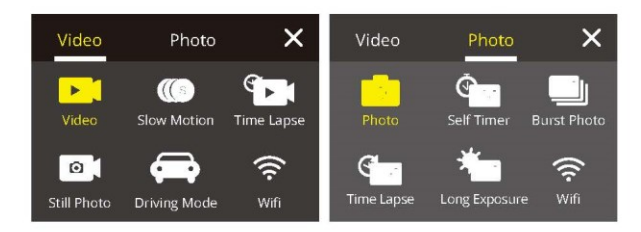

#### **Переключение между передним экраном и сенсорным экраном**

Нажмите и удерживайте кнопку «Вниз», что бы переключаться между передним экраном и сенсорным экраном камеры. Вы можете переключаться между экранами во время записи видео.

**Примечание:** Следующие инструкции применимы только к сенсорному экрану, они не будут работать на переднем экране.

Добро пожаловать в вашу экшн-камеру AKASO Brave 7. Для записи видео и фотографий вам потребуется карта памяти, чтобы начать запись (продается отдельно).

### **Карты памяти**

**RU**

Пожалуйста, используйте фирменные карты памяти, соответствующие этим требованиям:

- Класс скорости U3
- Емкость до 512 ГБ (FAT32)

### **Примечание:**

- 1. Перед использованием отформатируйте карту памяти в этой камере. Чтобы сохранить карту памяти в хорошем состоянии, регулярно форматируйте ее. При переформатировании стирается весь ваш контент, поэтому обязательно выгрузите свои фотографии и видео перед переформатированием.
- 2. Карта памяти формата FAT32 прекращает запись, когда размер файла достигает 4 ГБ, и снова начинает запись в новый файл.

### **Включение и выключение питания**

#### **Для включения:**

Нажмите и удерживайте кнопку питания в течение 3 секунд. Камера подает звуковой сигнал, а индикатор состояния камеры загорается. Когда на дисплее появляется информация, ваша камера включена.

### **Для выключения:**

Нажмите и удерживайте кнопку питания в течение 3 секунд. Камера подает звуковой сигнал, а индикатор состояния камеры выключается.

### **Краткое руководство по началу работы**

При первом включении питания или сбросе настроек камеры краткое руководство по эксплуатации продемонстрирует вам некоторые основные операции по использованию камеры, вы можете пропустить демонстрацию, нажав «Пропустить» на экране.

### **Переключение режимов**

Включите камеру, проведите пальцем по экрану, чтобы переключиться между режимом видео или фотосъемки. Дополнительные режимы съемки доступны в контекстном меню, когда вы касаетесь области текущего режима съемки на экране.

# **Включение и выключение Wi-Fi**

Включите камеру, нажмите и удерживайте кнопку «Вверх», чтобы включить Wi-Fi. На экране появятся название Wi-Fi и пароль. Нажмите кнопку «Вверх» еще раз, чтобы отключить Wi-Fi.

# **ОБЗОР РЕЖИМОВ**

Вы можете выбрать различные режимы из контекстного меню Видео или Фото, нажав на область текущего режима съемки на экране.

### **Видео**

Режим видео – это режим по умолчанию при включении камеры.

В режиме видео нажмите кнопку спуска затвора, камера начнет запись видео. Нажмите кнопку спуска затвора еще раз, чтобы остановить запись видео. Нажмите кнопку «Вверх» или «Вниз», чтобы отрегулировать уровень масштабирования.

**Примечание:** Камера не записывает звук, когда она находится в водонепроницаемом футляре.

### **Замедленное видео (рапид)**

В режиме замедленного видео нажмите кнопку спуска затвора, камера запишет замедленное видео.

### **Режим замедленной съёмки (ускоренное видео) (таймлапс)**

В режиме Видео таймлапс нажмите кнопку спуска затвора, камера записывает видео из кадров, снятых с определенными интервалами. Этот режим позволяет действию развиваться

намного быстрее, чем в реальности.

**Примечание:** Ускоренное видео снимается без звука.

# **Фотоснимок**

В режиме фотоснимка нажмите кнопку спуска затвора, камера записывает видео и делает фотоснимки с определенными интервалами.

#### **Режим вождения**

Если вы включите режим вождения и подключите камеру к автомобильному прикуривателю, камера автоматически включится для записи видео, если вы заведете автомобиль, и выключится, когда вы выключите зажигание автомобиля.

# **Фото**

В режиме фотосъемки нажмите кнопку спуска затвора, чтобы сделать снимки.

### **Таймер**

Режим таймера обеспечивает задержку между нажатием кнопки спуска затвора и срабатыванием затвора.

#### **Серийная съемка**

В режиме серийной съемки, делается несколько снимков подряд, что идеально подходит для съемки быстро движущихся объектов.

### **Режим интервальной съёмки фото (Фото Таймлапс).**

Режим интервальной съёмки фото делает серию снимков через заданные промежутки времени. Используйте этот режим для съемки фотографий любого занятия, а затем выберите лучшие из них.

#### **Длительная выдержка**

Длинная экспозиция означает использование длительной выдержки для четкого захвата неподвижных элементов изображений при одновременном размывании, смазывании или затемнении движущихся элементов.

# **Настройка вашей Brave 7**

# **Настройки видео**

**1. Разрешение:** 4K30/2,7K30/1080P60/1080P30/720P120/720P60/720P30

Настройка по умолчанию — 4K30.

**Примечание:**При съемке видео с высоким разрешением или высокой частотой кадров в условиях высокой температуры окружающей среды камера может нагреваться и потреблять больше энергии.

#### **2. Стабилизация изображения:**

Выкл./Вкл. По умолчанию

установлено значение Выключено.

Этот параметр регулирует отснятый материал для компенсации движения во время съемки. В результате получаются более плавные кадры, особенно при относительно небольших, но быстрых движениях, включая езду на велосипеде, мотоцикле и съемку с рук.

#### **3.Кодирование видео:** H.264/H.265

Значение по умолчанию - H.264.

Кодирование видео – это, по сути, процесс преобразования заданного видеовхода в цифровой формат, совместимый с большинством типов веб-плееров и мобильных устройств.

### **4.Время кольцевой записи:** Выкл./3 мин./5 мин./6 мин.

По умолчанию установлено значение Выключено.

Кольцевая запись позволяет вашей камере перезаписывать новые файлы поверх старых. Как только карта памяти заполнится, камера удалит первый видеофайл, чтобы освободить место для последнего файла. Например, если для кольцевой записи установлено значение «1 минута», камера будет создавать видеоклипы продолжительностью 1 минута, а 1-минутный клип будет удален, когда камере потребуется больше памяти.

# **5. Замедленное видео:** 1080P90/1080P60/720P120/720P60

Значение по умолчанию – 1080P90.

Замедленное видео — это эффект в кинопроизводстве, при котором время кажется замедленным.

# **6.Интервал замедленной съемки ускоренного видео:** 0,2 Сек./0,3 Сек./0,5 Сек./1 Сек./2 Сек./5 Сек./10 Сек./30 Сек./1 Мин. Значение по умолчанию - 0,5 Сек.

Интервал замедленной съемки ускоренного видео — это время, которое проходит между двумя кадрами в последовательности интервальной съемки.

**7.Продолжительность замедленной съемки ускоренного видео:** Закрыть/5 Мин/10 Мин/15 Мин/20 Мин/30 Мин/60 Мин

Значение по умолчанию — Закрыть.

### **8.Фотосъёмка в режиме**

**видео:** 4K30 По умолчанию установлено значение 4K30.

### **9.Время фотосъемки в режиме видео:** 3 Сек/5 Сек/10 Сек/30 Сек

Значение по умолчанию – 3 секунды. Камера автоматически делает снимки в определенное время во время видеозаписи.

### **10.Запись звука:** Вкл/Выкл

По умолчанию установлено значение Вкл.

### **11. Значение экспозиции:**-2/-1/0/+1/+2

Значение по умолчанию – 0.

EV (значение экспозиции) предназначено только для измерения любого изменения экспозиции. Этот параметр особенно удобен для снимков, где важная область может быть переэкспонирована или недоэкспонирована.

**12.Баланс белого:** Авто/лампы накаливания/люминесцентные лампы/дневной свет/облачно/рассвет. Настройка по умолчанию — Авто.

Баланс белого позволяет регулировать цветовую температуру видео и фотографий для оптимизации условий холодного или теплого освещения.

**13.Замер:** Центр /Среднее значение/ Точечное значение.

По умолчанию – Среднее.

Режим замера относится к способу, с помощью которого камера определяет экспозицию.

**14.Сюжет:** Авто/Езда/Снежный вид/Ночная съемка

Значение по умолчанию — Авто.

**15.Фильтр:** Естественный/Черно-белый/Сепия/Ретро/Яркий/Теплый/Кодовый/Красный/Зеленый/ Синий.

Настройка по умолчанию — Естественный.

# **Настройки фотографий**

**1.Разрешение:** 20М/16М/12М/10М/8 М/5М Значение по умолчанию – 20 М.

**2.Таймер:** 1 Сек./3 Сек./5 Сек./10 Сек./30 Сек.

Значение по умолчанию – 3 секунды.

**3.Интервал замедленной съемки ускоренного видео:** 3 Сек/5 Сек/10 Сек/30 Сек/1 Мин

Значение по умолчанию – 3 секунды.

Интервал замедленной съемки ускоренного видео — это время, которое проходит между двумя кадрами в последовательности интервальной съемки.

**4.Продолжительность замедленной съемки ускоренного видео:** Закрыть/5 Мин/10 Мин/15 Мин/20 Мин/30 Мин/60 Мин

Значение по умолчанию — Закрыть.

**5.Серийная съемка:** 12 М / 10 М / 8 М / 5 М / 3 М/ Значение по умолчанию – 12М.

**6.Тип серийной съемки:** 3 снимка / 5 снимков /10 снимков / 15 снимков в секунду Вы можете настроить количество серийных снимков, сделанных в секунду.

**7.Сюжет:** Авто/Светопись Значение по умолчанию – Авто.

**8.Выходной формат:** JPEG/JPEG+DNG

Значение по умолчанию – JPEG.

**9. Значение экспозиции:** -2/-1/0/+1/+2

Значение по умолчанию: 0.

EV (значение экспозиции) предназначено только для измерения любого изменения экспозиции. Этот параметр особенно удобен для снимков, где важная область может быть переэкспонирована или недоэкспонирована.

**10.Время экспозиции:** Выкл./2 Сек./5 Сек./10 Сек./30 Сек./60 Сек. Настройка по умолчанию – Выключено.

**11.Баланс белого:** Авто/лампы накаливания/люминесцентные лампы/дневной свет/облачно/рассвет. Настройка по умолчанию — Авто. Баланс белого позволяет регулировать цветовую температуру видео и фотографий для оптимизации условий холодного или теплого освещения.

**12.Замер:** Центр /Среднее значение/

Точечное значение. По умолчанию – Среднее.

Режим замера относится к способу, с помощью которого камера определяет экспозицию.

**13.Резкость:** Сильная / Нормальная / Мягкая Настройка по умолчанию – Нормальная.

**13.Фильтр:** Естественный/Черно-белый/Сепия/Ретро/Яркий/Теплый/Кодовый/Красный/Зеленый/ Синий.

Настройка по умолчанию — Естественный.

**13. Качество фото:** Высокое/Нормальное/Экономичное Настройка по умолчанию – Высокое.

# **Системные настройки**

# **1. Голосовое управление:**

Включено / выключено По

умолчанию – Выключено.

При включении голосового управления на экране появится значок голосового управления.

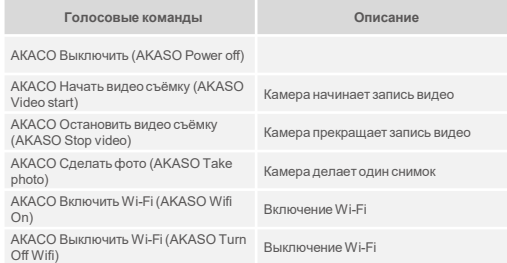

# **Примечание:**

- 1. Если вы записываете видео, вы должны остановить запись перед подачей новой команды.
- 2. При управлении экшн-камерой с помощью голосовых команд,
	- Пожалуйста, говорите с нормальной скоростью. Не нужно намеренно замедляться.
	- Пожалуйста, поставьте ударение в конце предложения.

**2.Звуки:** Громкость / Звуковой сигнал клавиши / Звуковой сигнал касания / Звуковой сигнал загрузки

Вы можете включить или выключить эти звуковые эффекты и отрегулировать громкость камеры в этой настройке.

#### **3.Калибровка искажений:** Вкл./Выкл. По

умолчанию выключено.

Включите калибровку искажений, она может исправить искажение изображения.

# **4. Угол:** 170°/140°/110°/70°

Значение по умолчанию – 170°.

Угол относится к тому, какая часть сцены (измеряется в градусах) может быть захвачена объективом камеры. Угол 170° захватывает большую часть сцены, а угол 70° — наименьшую.

### **5.Режим погружения под воду:** Вкл./Выкл.

Настройка по умолчанию выключен.

Включите режим погружения, он может компенсировать отсутствие красного света при подводных съёмках. Режим погружения предназначен для использования в тропической и голубой воде, оптимизирован для использования на глубине от 10 до 80 футов.

### **6.Дистанционное управление:** Вкл/Выкл

По умолчанию установлено значение Выкл. Включите этот параметр на камере, затем включите прилагаемый ПДУ, вы можете управлять камерой с помощью этого пульта.

### **7.Снижение шума ветра:** Вкл./Выкл.

По умолчанию выключено.

Включите Снижение шума ветра, это может снизить уровень шума до приемлемого уровня.

#### **8. Автоматический режим низкой освещенности:** Включено / выключено

# По умолчанию выключено.

Автоматический режим низкой освещенности автоматически отрегулирует настройки в соответствии с условиями освещения для достижения наилучших характеристик при низкой освещенности. Даже если вы перемещаетесь туда-сюда между светлым и темным пространством, вам не нужно вручную регулировать настройки камеры.

### **9. ISO:** Авто/200/400/800/1600/3200

Значение по умолчанию — Авто.

ISO определяет чувствительность камеры к свету и создает компромисс между яркостью и результирующим шумом изображения. Шум изображения означает степень зернистости изображения. При слабом освещении более высокие значения ISO позволяют делать более яркие изображения, но с большей зернистостью. Более низкие значения позволят уменьшить зернистость изображения, но снимок будет более темным.

# **10.ШДД (Широкий динамический диапазон):** Вкл./Выкл.

По умолчанию установлено значение Выкл.

**11.Язык:** English/Deutsch/Français/Español/Italiano/日本語/简体中文/繁體中文

**12.Формат даты:** ГГГГ/ММ/ДД

**13.Установить дату:** вы можете установить дату камеры.

**14.Установить время:** вы можете установить время камеры.

**15.Отметка даты:** Выкл./Дата и время/Дата По умолчанию установлено значение Дата и время. Включите отметку даты, эта камера добавляет отметку даты к видео и фотографиям, которые вы делаете.

# **16.Заставка экрана:** Выключена /1 Мин/3 Мин/5 Мин

### По умолчанию – 1 мин.

Экранная заставка помогает отключить дисплей после определенного периода бездействия для экономии заряда батареи. Чтобы снова включить дисплей, нажмите любую кнопку или коснитесь экрана камеры.

### **17. Автовыключение:** 1 мин/3 мин/5 мин/10 мин

По умолчанию – 1 мин. Камера выключается после определенного периода бездействия для экономии заряда батареи.

**18.Частота сети:** 50 Гц / 60 Гц Настройка по умолчанию – 60 Гц.

# **19.Форматирование карты:** Отменить/Подтвердить

Чтобы сохранить карту памяти в хорошем состоянии, регулярно форматируйте ее. При переформатировании стирается весь ваш контент, поэтому сначала обязательно выгрузите фотографии и видео.

# **20.Сброс:** Отмена/Подтверждение

Этот параметр позволяет сбросить все настройки до значений по умолчанию.

**21.Емкость SD-карты:** Вы можете проверить емкость и оставшееся место на вашей карте памяти.

**22.Информация:** Вы можете проверить модель и версию программного обеспечения вашей камеры.

**Примечание:** некоторые функции нельзя использовать одновременно. Пожалуйста, ознакомьтесь с приведенной ниже информацией.

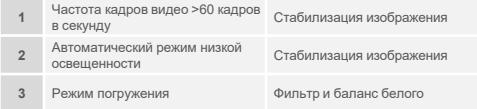

# **Подключение к приложению**

Загрузите и установите приложение AKASO GO в App Store или Google Play. Приложение AKASO GO позволяет удаленно управлять камерой с помощью смартфона или планшета. Функции включают в себя управление камерой, предварительный просмотр в реальном времени, воспроизведение, загрузку, настройки и редактирование.

# **Вариант 1:**

- 1. Включите камеру, нажмите и удерживайте кнопку Вверх, чтобы включить Wi-Fi. Имя и пароль Wi-Fi будут отображаться на экране камеры.
- 2. Включите Wi-Fi вашего телефона, чтобы войти в настройки Wi-Fi, найдите Wi-Fi камеры в списке и щелкните по нему, затем введите пароль 1234567890 для подключения.
- 3. Откройте приложение AKASO GO, нажмите «Устройство» → «Добавить устройство», выберите «Brave 7».
- 4. Отметьте галочкой «Вышеуказанная операция подтверждена» и нажмите «Предварительный просмотр в реальном времени»,

ваша камера подключится к приложению AKASO GO.

# **Вариант 2:**

- 1. Включите камеру, нажмите и удерживайте кнопку Вверх, чтобы включить Wi-Fi. Имя и пароль Wi-Fi будут отображаться на экране камеры.
- 2. Откройте приложение AKASO GO, нажмите на значок «+» в правом верхнем углу. Добавьте «Brave 7» и нажмите «Предварительный просмотр в реальном времени».
- 3. Введите правильное имя Wi-Fi камеры и нажмите «Подключить камеру».
- 4. Разрешите смартфону «Подключиться» к сети Wi-Fi камеры.
- 5. Ваша камера будет подключена к приложению AKASO GO.

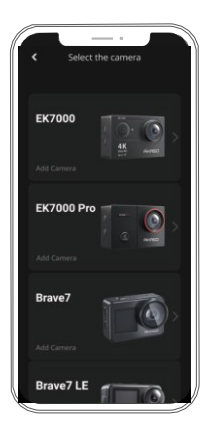

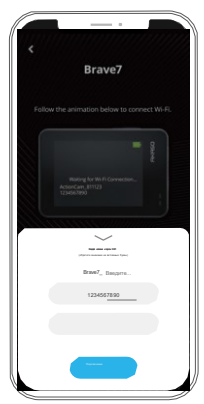

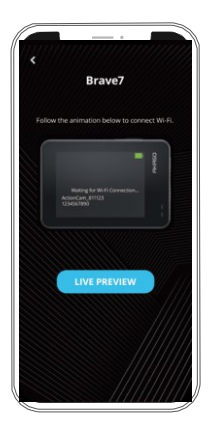

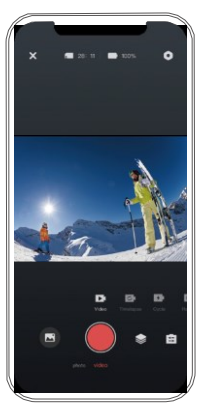

# **ВОСПРОИЗВЕДЕНИЕ ВАШЕГО КОНТЕНТА**

Вы можете воспроизводить свой контент на камере, компьютере, телевизоре, смартфоне или планшете. Вы также можете воспроизводить содержимое, вставив карту памяти непосредственно в устройство, такое как компьютер или совместимый телевизор. При использовании этого метода разрешение воспроизведения зависит от разрешения устройства и его способности воспроизводить это разрешение.

**Примечание:** Чтобы воспроизвести видео и фотографии на компьютере, необходимо сначала перенести эти файлы на компьютер. Перенос файлов также освобождает место на вашей карте памяти для нового контента.

## **Просмотр файлов на вашей Brave 7**

Включите камеру, коснитесь значка альбома в левой части экрана, чтобы войти в альбом.

В альбоме проведите пальцем по экрану, чтобы прокрутить видео- или фотофайлы.

# **Удаление вашего контента**

# **Удаление файлов на вашей Brave 7**

- 1. Войдите в альбом. Если на вашей карте памяти много контента, его загрузка может занять минуту.
- 2. Проведите пальцем по экрану, чтобы прокрутить видео- или фотофайлы.
- 3. Нажмите значок «Удалить» на экране → выберите файлы, которые хотите удалить → снова нажмите значок «Удалить».
- 4. Подтвердите удаление выбранных файлов.
- 5. Чтобы выйти из Альбома, коснитесь значка «Возврат».

# **Удаление файлов в приложении AKASO GO**

- 1. Откройте приложение AKASO GO. Подключите камеру к приложению.
- 2. Нажмите на значок воспроизведения, чтобы просмотреть все видео и фотографии.
- 3. Выберите фотографию или видео, которые вы хотите удалить.

# **Выгрузка вашего контента**

# **Выгрузка вашего контента на компьютер**

Чтобы загрузить файлы на компьютер, вам поналобится устройство чтения карт памятикартридер (продается отдельно). Вставьте карту памяти в картридер, затем подключите картридер к компьютеру через порт USB. Затем вы можете перенести файлы на свой компьютер или удалить выбранные файлы с помощью проводника.

# **Выгрузка вашего контента на смартфон**

- 1. Откройте приложение AKASO GO. Подключите камеру к приложению.
- 2. Нажмите на значок воспроизведения, чтобы просмотреть все видео и фотографии.
- 3. Выберите фотографию или видео, которые вы хотите загрузить, а затем нажмите на значок «Дополнительно» в правом верхнем углу и выберите «Загрузить».

**Примечание:** Если вы не можете загрузить видео или фотографии на iPhone, перейдите в «Настройки» → «Конфиденциальность» → «Фотографии», найдите «AKASO GO» и выберите «Все фотографии».

# **ОБСЛУЖИВАНИЕ ВАШЕЙ КАМЕРЫ**

Пожалуйста, следуйте этим рекомендациям, чтобы получить максимальную производительность от вашей камеры:

- 1. Для наилучшего качества звука встряхните камеру или подуйте на микрофон, чтобы удалить мусор из отверстий микрофона.
- 2. Чтобы очистить объектив, протрите его мягкой безворсовой тканью. Не вставляйте посторонние предметы вокруг объектива.
- 3. Не прикасайтесь к объективу пальцами.
- 4. Предостерегайте камеру от падений и ударов, которые могут повлечь повреждение внутренних деталей.
- 5. Храните камеру вдали от высоких температур и прямых солнечных лучей, чтобы избежать повреждения.

# **УВЕЛИЧЕНИЕ СРОКА СЛУЖБЫ БАТАРЕИ**

Если во время записи уровень заряда батареи достигает 0 %, камера сохраняет файл и питание отключается. Чтобы продлить срок службы батареи, по возможности следуйте этим рекомендациям:

- Отключите Беспроводные подключения.
- Снимайте видео с более низкой частотой кадров и разрешением.
- Используйте настройку заставки экрана

# **Хранение и эксплуатация батареи**

Камера содержит компоненты, требующие бережного обращения, в том числе аккумулятор. Не подвергайте камеру воздействию очень низких или высоких температур. Низкие или высокие температуры могут временно сократить срок службы батареи или привести к тому, что камера временно перестанет работать должным образом.

Избегайте резких перепадов температуры или влажности при использовании камеры, так как на камере или внутри нее может образоваться конденсат.

- Не сушите камеру или аккумулятор с помощью внешнего источника тепла, такого как микроволновая печь или фен. Гарантия не распространяется на повреждения камеры или аккумулятора, вызванные попаданием жидкости внутрь камеры.
- Не храните аккумулятор вместе с металлическими предметами, такими как монеты, ключи или ожерелья. Если клеммы аккумулятора соприкасаются с металлическими предметами, это может привести к возгоранию.
- Не вносите никаких несанкционированных изменений в камеру. Это может поставить под угрозу безопасность, соответствие нормативным требованиям, производительность и привести к аннулированию гарантии.

**ПРЕДУПРЕЖДЕНИЕ:** Не ронять, не разбирать, не открывать, не раздавливать, не сгибать, не деформировать, не прокалывать, не измельчать, не подвергать воздействию микроволновой печи, не сжигать и не красить камеру или аккумулятор. Не вставляйте посторонние предметы в отверстие для аккумулятора на камере. Не используйте камеру или батарею, если они повреждены, например, имеются трещины, проколы или повреждения водой.

Разбор или прокалывание аккумулятора может привести к взрыву иливозгоранию.

# **Дистанционное управление**

С этой камерой совместимы два пульта дистанционного управления. Пожалуйста, обратите внимание на конкретный пульт дистанционного управления, который вы получили. Два пульта дистанционного управления различаются по внешнему виду и работе, поэтому внимательно прочитайте правильные инструкции по эксплуатации вашего пульта дистанционного управления. Совет: справа от порта Micro USB пульта дистанционного управления находится отверстие для сброса. Если пульт дистанционного управления неисправен, пожалуйста, проткните это отверстие иглой, чтобы перегрузить его, а затем снова настройте соединение пульта дистанционного управления с камерой.

# **Инструкция по эксплуатации кнопки для пульта дистанционного**

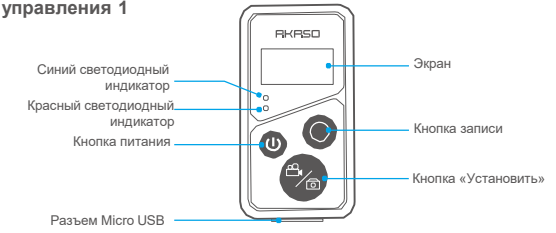

Только защита от брызг. Не водонепроницаемый

# **1. Включение / выключение питания ПДУ**

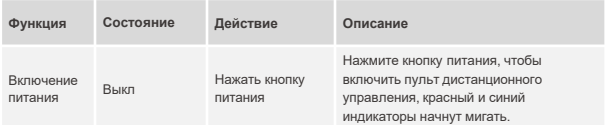

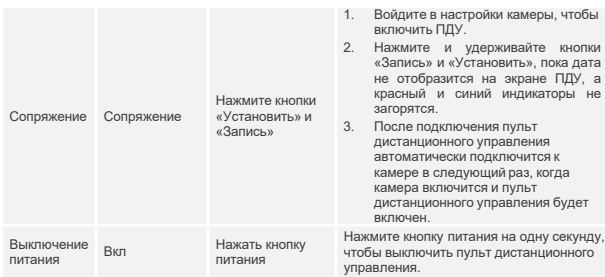

# **2. Фото/Видео**

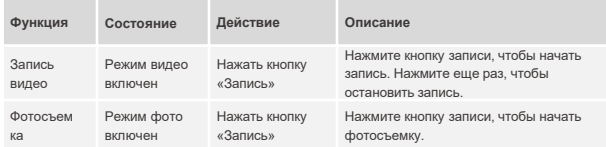

# **3. Переключение режима**

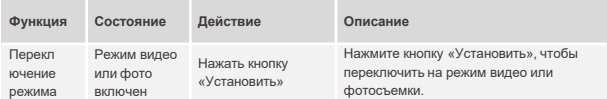

# **4. Выключение камеры**

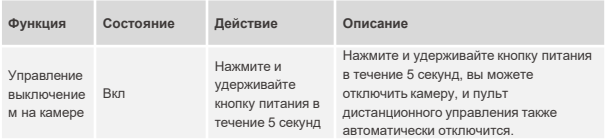

### **5. Описание состояния индикатора**

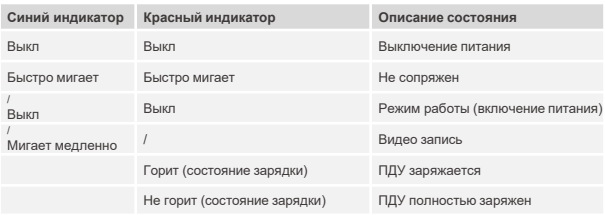

# **Инструкция по эксплуатации кнопки для пульта дистанционного управления 2**

Вы можете проверить режим съемки, состояние записи, состояние батареи, состояние карты памяти с экрана пульта. Включите настройку дистанционного управления на камере и нажмите кнопку питания на пульте дистанционного управления, он автоматически подключится к экшнкамере.

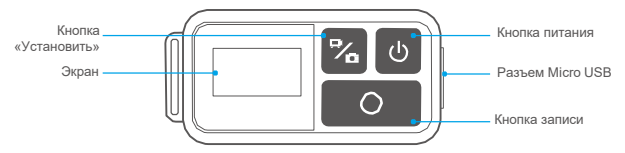

Только защита от брызг. Не водонепроницаемый

# **Зарядка**

Подключите обычный кабель USB к порту Micro USB на пульте дистанционного управления, а затем подключите кабель к интерфейсу USB для зарядки. Во время зарядки индикатор мигает синим цветом, а при полной зарядке гаснет.

# **КРЕПЛЕНИЕ ВАШЕЙ КАМЕРЫ**

Крепите камеру к шлему, снаряжению и оборудованию.

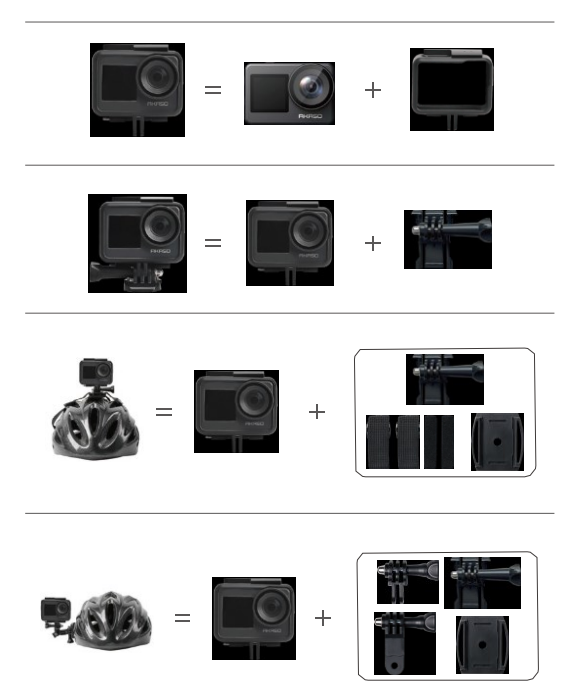

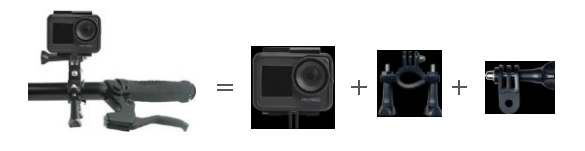

# **СВЯЖИТЕСЬ С НАМИ**

По любым вопросам о продукции AKASO, пожалуйста, обращайтесь к нам. Мы ответим в течение 24 часов.

**Тел.: (888) 466-9222 (США)**

**Эл. почта: [cs@akasotech.com](mailto:cs@akasotech.com)**

**Официальныйсайт: [www.akasotech.com](http://www.akasotech.com/)**